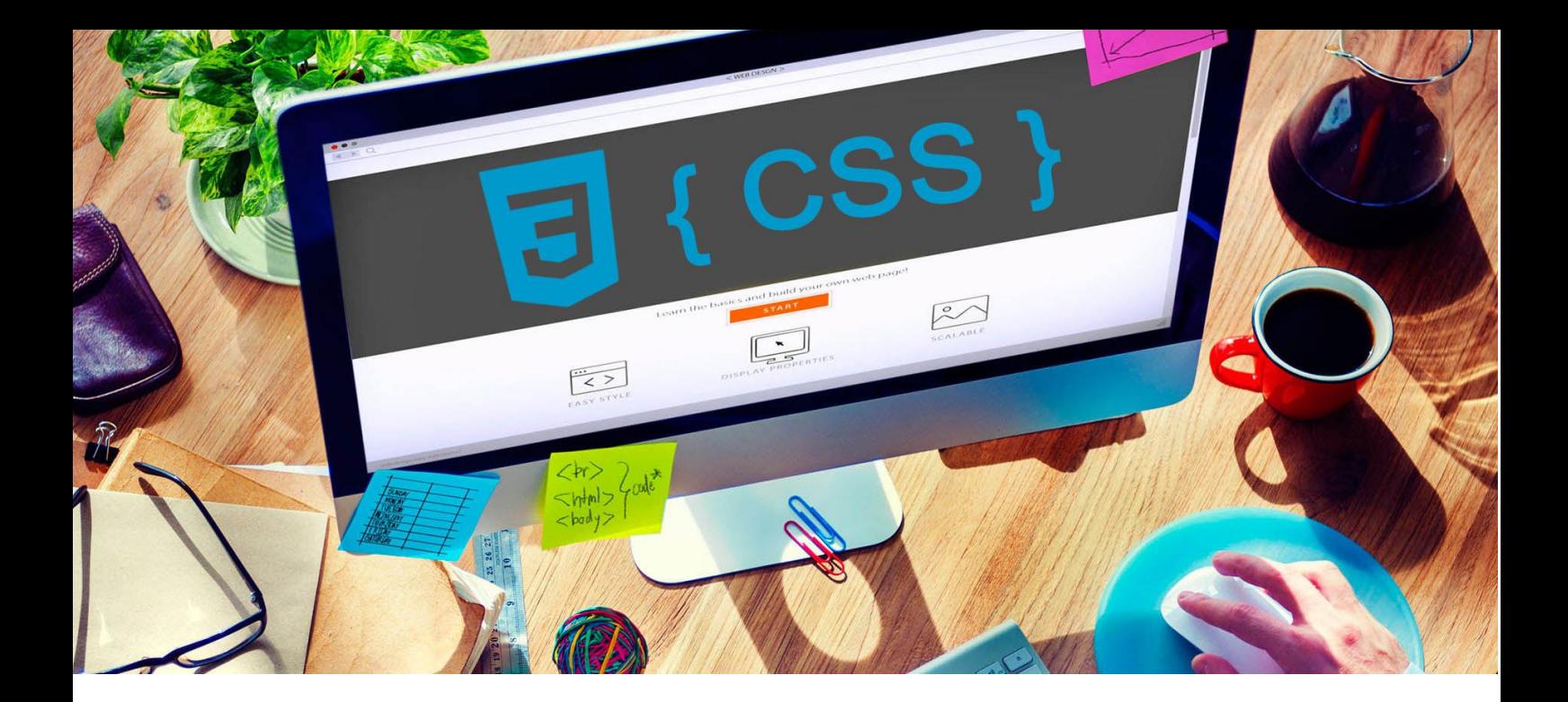

# **УЕБ ДИЗАЙН**

# **УПРАЖНЕНИЕ 6**

**Задание:** Да се създаде уеб страница с HTML 5. Страницата да съдържа заглавия, подзаглавия, параграфи, хипервръзки и цитати. Съдържанието на страницата да се форматира с CSS.

*За изпълнение на упражнението прочетете [лекция 14](http://uktc.daisyner.com/teaching/lectures/CSS/14-web-design-css-intro.pdf) и [лекция 15](http://uktc.daisyner.com/teaching/lectures/CSS/14-web-design-css-intro.pdf).*

*Елена Първанова* и постава на НПГ по КТС гр. Правец

# **ИЗПЪЛНЕНИЕ**

**1.** Създайте уеб страница с HTML 5. Съхранете страницата с *име номер в клас и наставка upr6* (пример **16101upr6.html**). Поствате кода от структурата на уеб страницата.

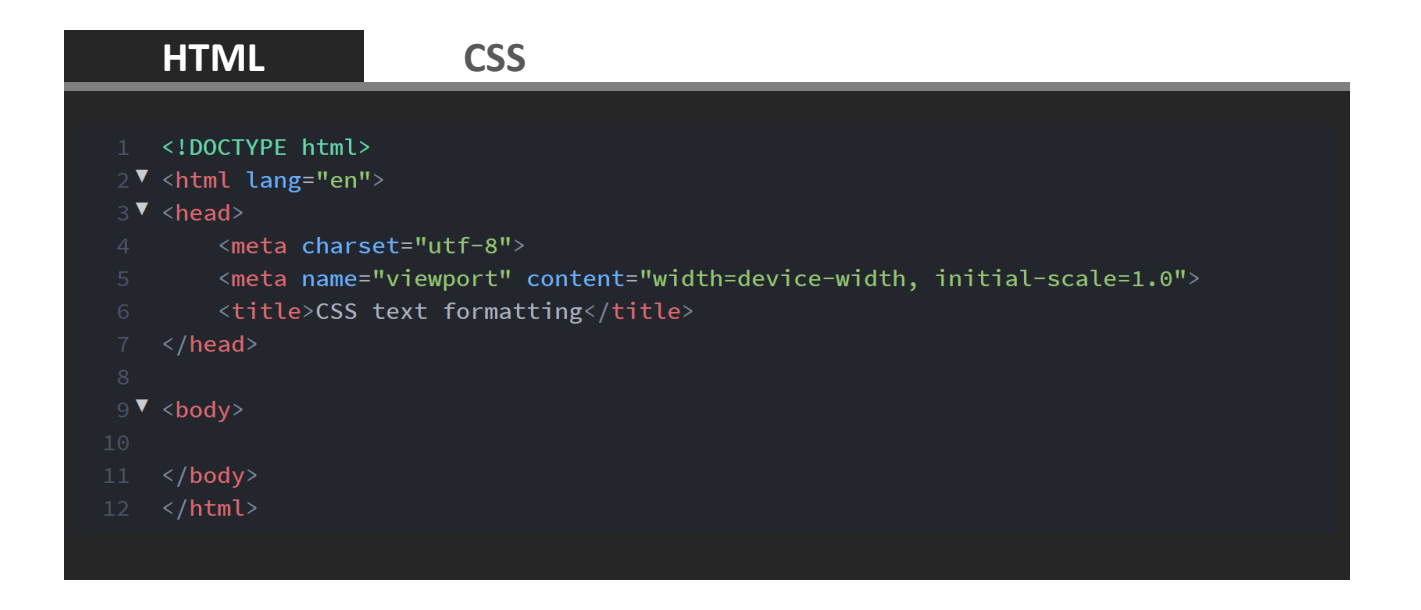

**2.** Създайте заглавие **<h1>** с надпис **Page heading**.

Под заглавието на страницата поствате параграф. Текста в него генерирайте с [Lorem ipusum.](https://loremipsum.io/)

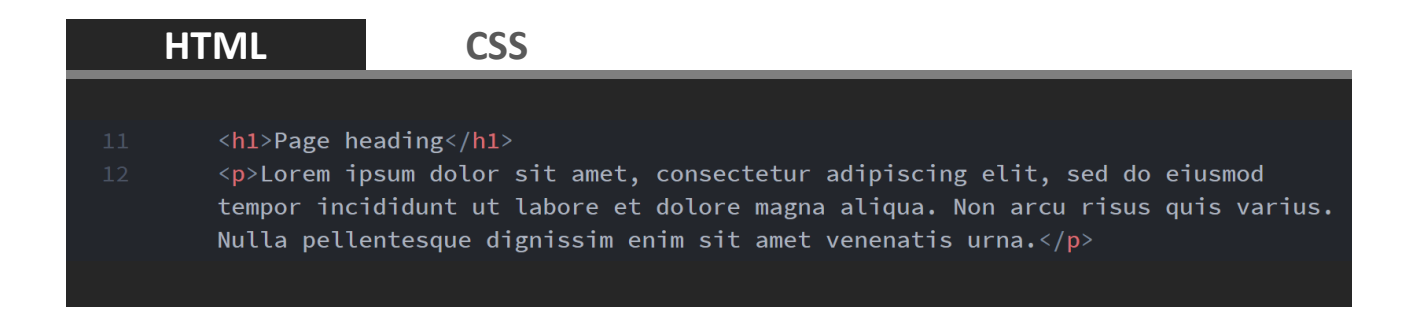

**3.** В **<head>** на уеб страницата добавете CSS код. Чрез CSS слектирайте **body** и задайте шрифт на целия сайт. Използвайте някои от [сигурните уеб](https://www.w3schools.com/cssref/css_websafe_fonts.asp)  [шрифтове](https://www.w3schools.com/cssref/css_websafe_fonts.asp).

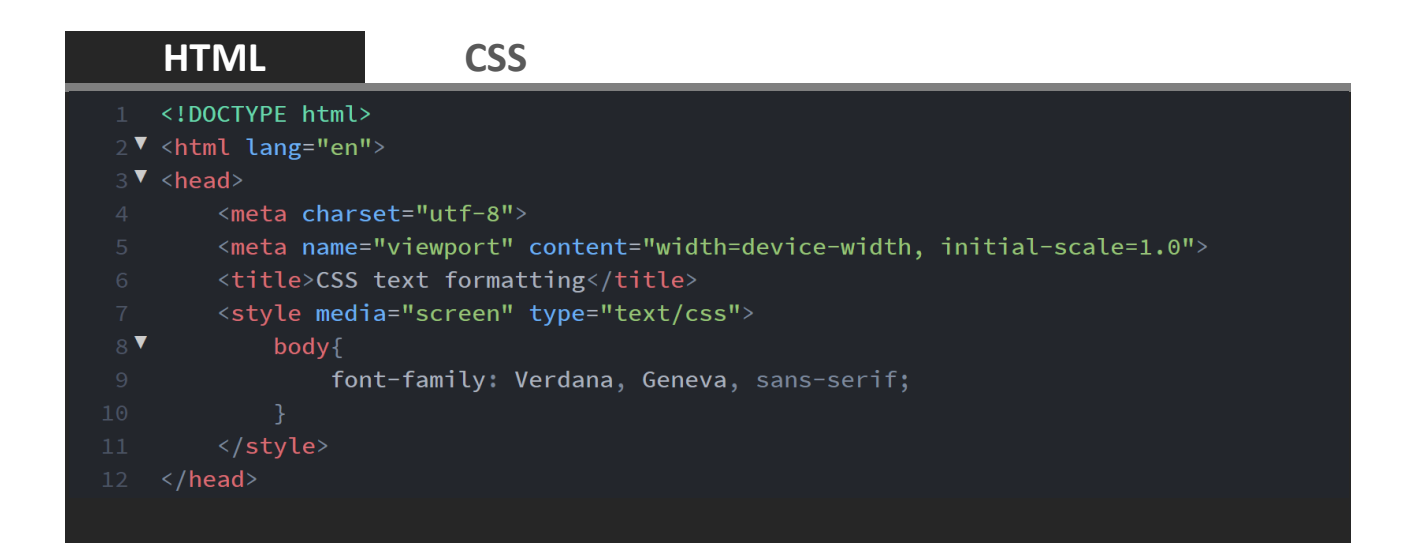

**4.** Задайте размер на текста в body **1em**.

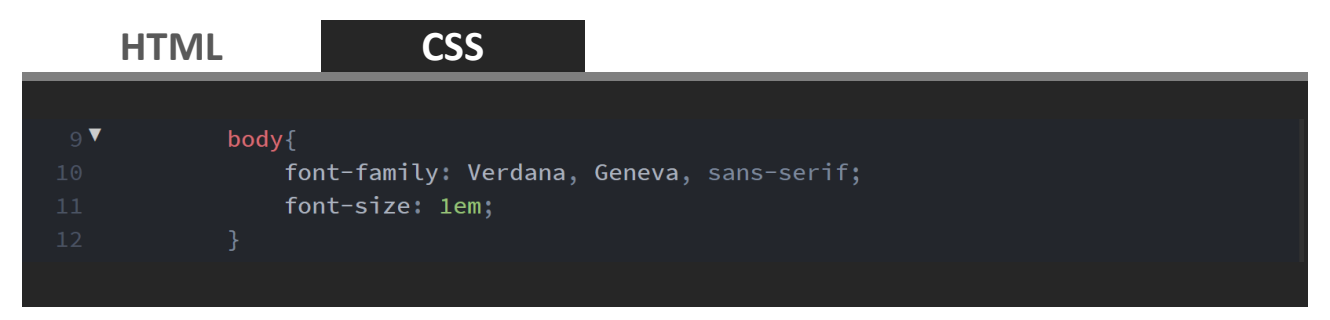

**5.** Задайте различен шрифт за заглавието на страницата. Изберете желания шрифт от [Google Fonts](https://fonts.google.com/). В отворилия се прозорец на избрания шрифт копирайте **<link>** в **<head>** на вашата уеб страница **(1)**.

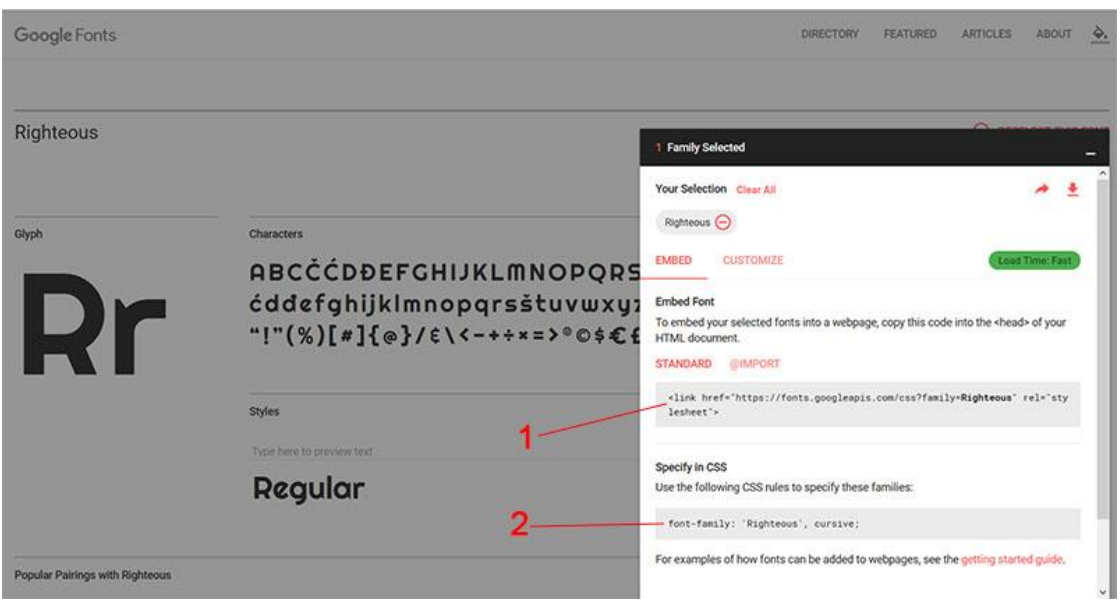

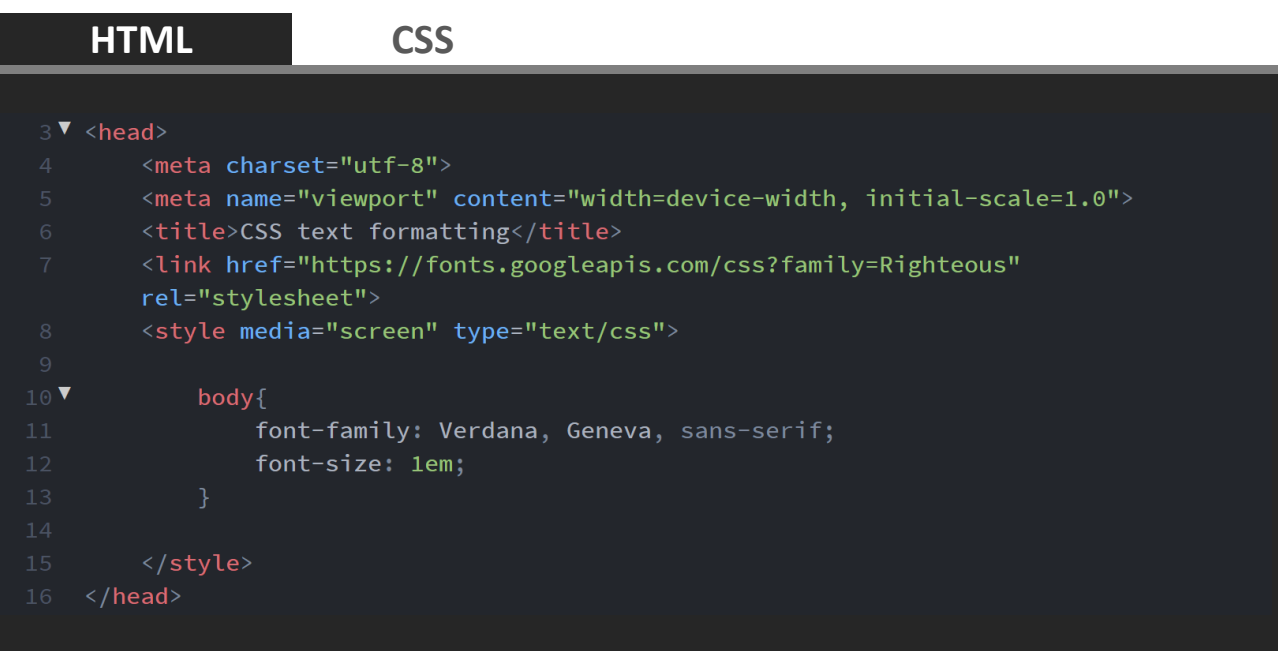

**6.** В CSS със селектор h1 задайте Google шрифта **(2)**. Размера на заглвието да бъде 2.5em със син цвят. Задайте сянка на буквите (text-shadow: 2px  $3px$  rgba(0,0,0,0.3);), промяна на текста в главни букви (texttransform: uppercase;) и разстояние между буквите (letter-spacing: 0.05em;).

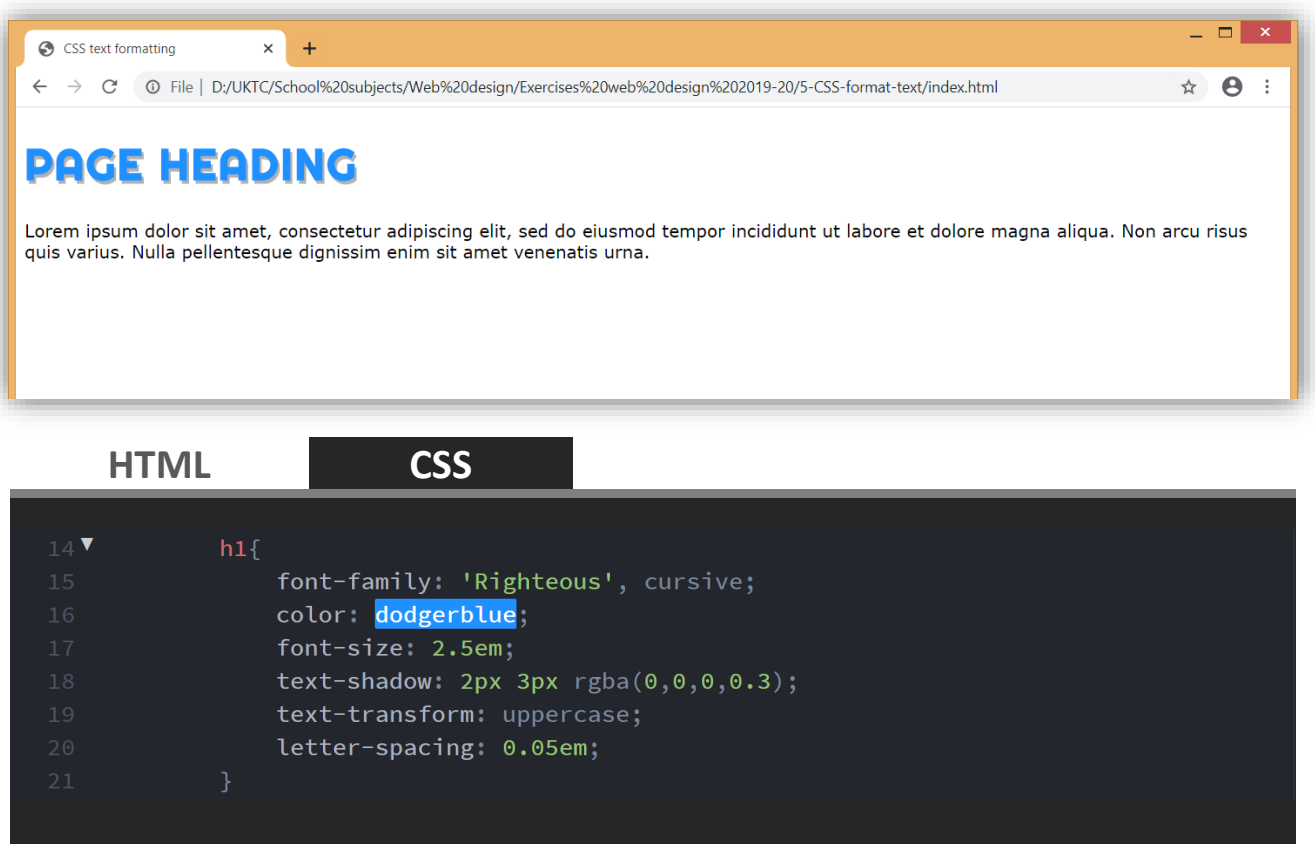

**7.** Под заглавие **<h1>** добавете две подзаглавия **<h3>** с текст **Section heading one** и **Section heading two.** Думата **heading** поствате в елемент **<span>**.

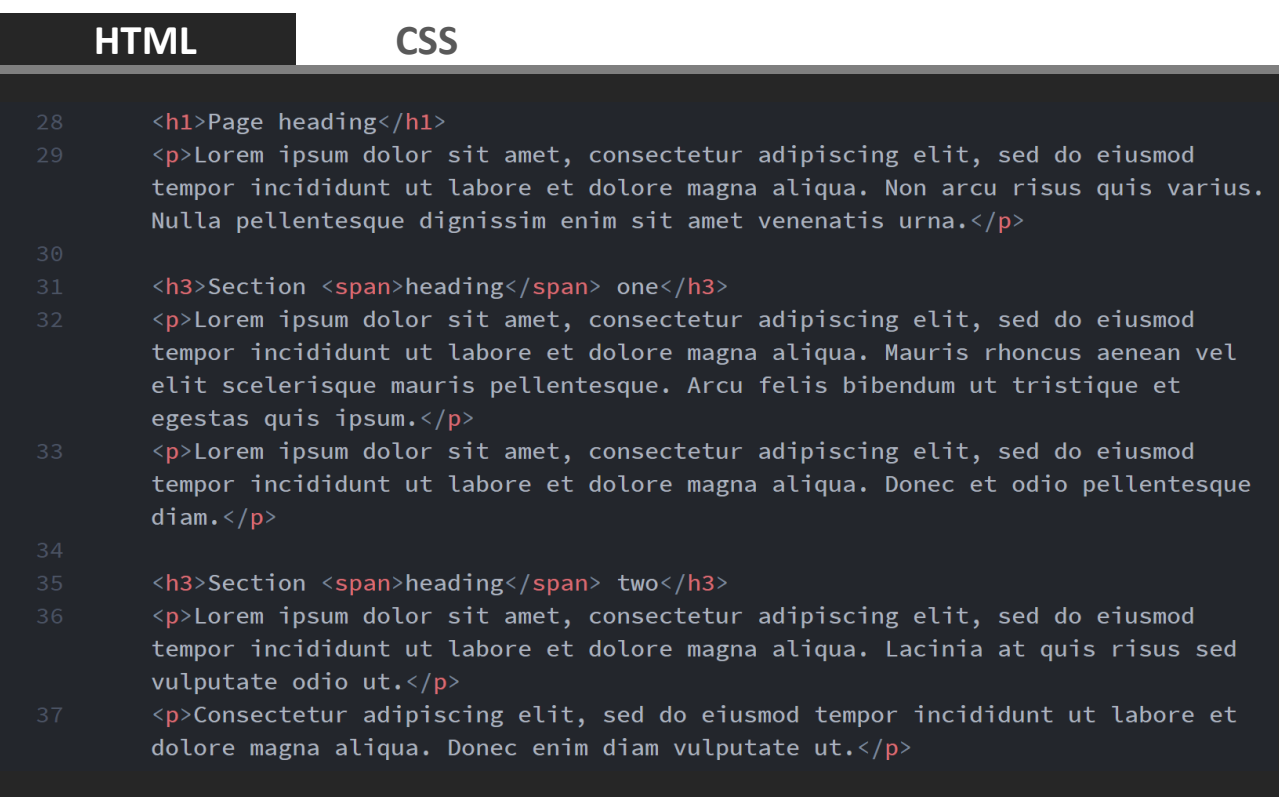

**8.** Поставете по два параграфа след подзаглавията.

**9.** Стилизирайте със CSS заглавия **<h3>**. Заглвието да е с размер на буквите  $1.8$ em (font-size: 1.8em;),  $\alpha$ ин фон (background-color: dodgerblue;) и бял цвят на текста (color: white;). Нека да има разстояние между буквите (word-spacing: 0.2em;). Видът на шрифта да бъде с малки главни (font-variant: small-caps;). В текста да има вътрешно отстояние за всички страни  $(padding: 0.15em)$ . По този начин буквите няма да се долепят до края на фона.

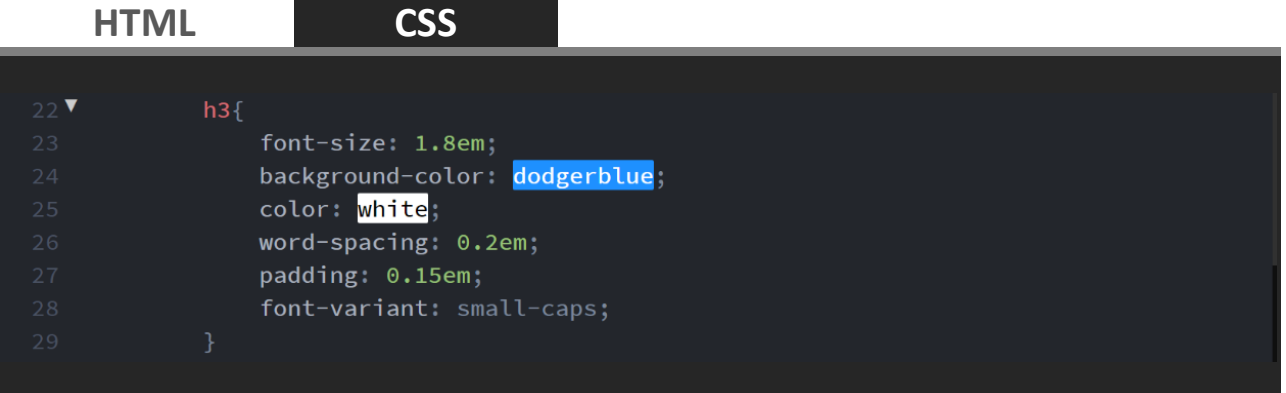

**10.** Стилизирайте **<span>** елемента, който е към заглавие **<h3>**. Задайте му оранжев фон (background-color: orangered;) и същото вътрешно отстояние както на **<h3>**.

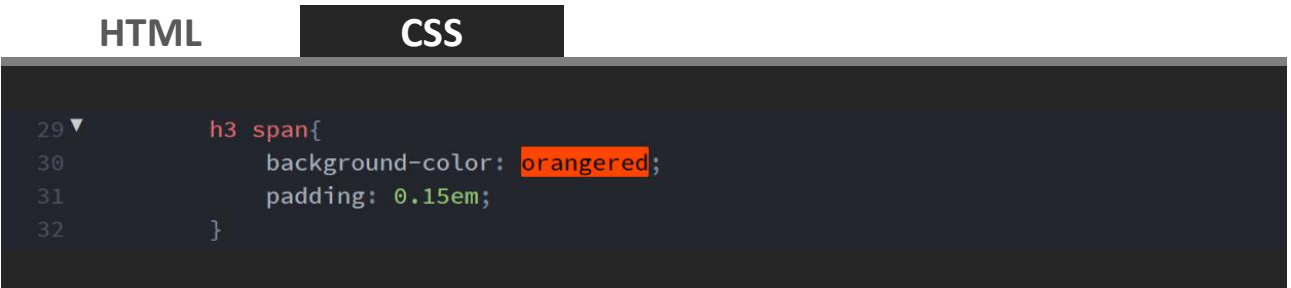

## **11.** Създайте дълъг цитат **<blockquote>** в края на страницата.

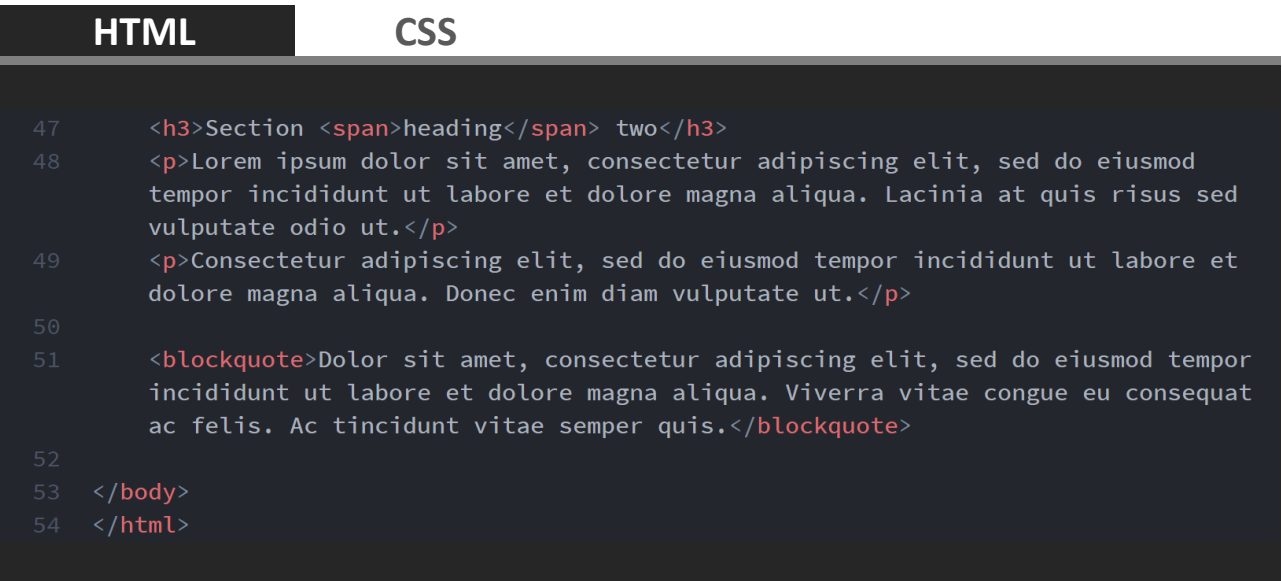

## **12.** Чрез групиране на селектори задайте всички параграфи и дългия цитат да бъдат двустранно подравнени.

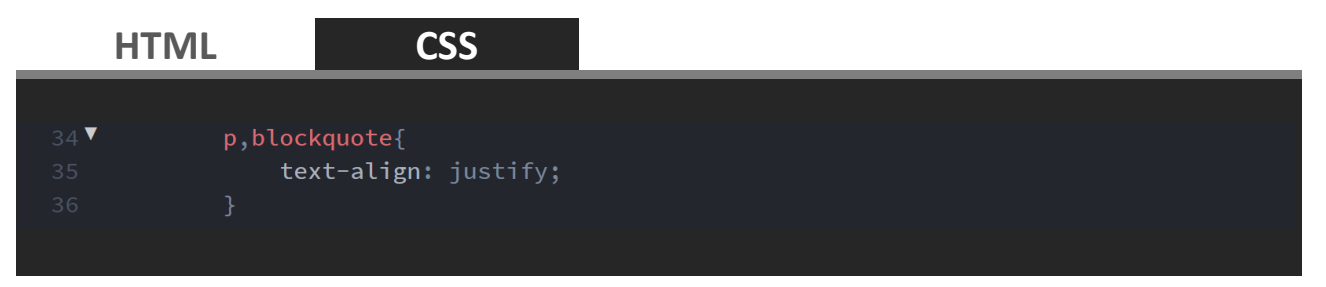

**13.** Със CSS стилизирайте параграфите по следния начин. Двойно междуредово разстояние (line-height: 2;) и отместване на първи ред (text-indent: 2em;).

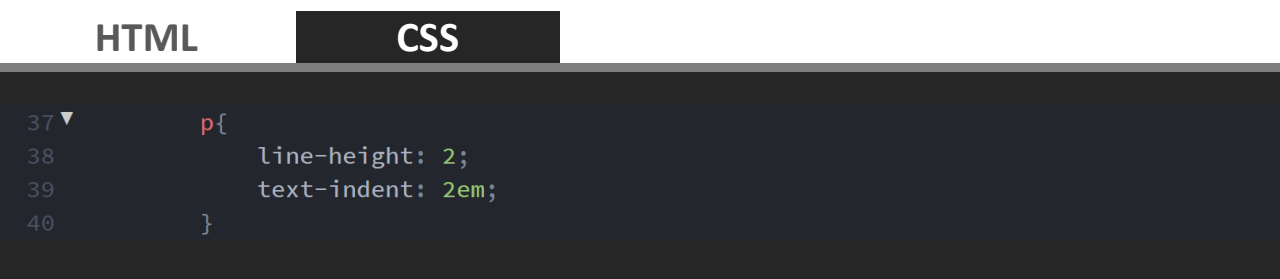

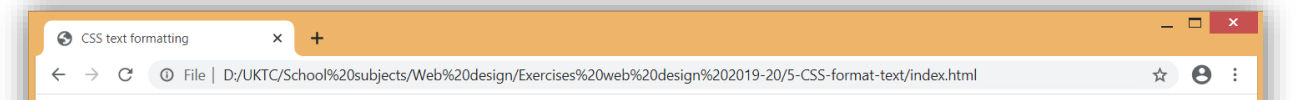

# **PAGE HEADING**

Lorem ipsum dolor sit amet, consectetur adipiscing elit, sed do eiusmod tempor incididunt ut labore et dolore magna aliqua. Non arcu risus quis varius. Nulla pellentesque dignissim enim sit amet venenatis urna.

#### SECTION HEADING ONE

Lorem ipsum dolor sit amet, consectetur adipiscing elit, sed do eiusmod tempor incididunt ut labore et dolore magna aliqua. Mauris rhoncus aenean vel elit scelerisque mauris pellentesque. Arcu felis bibendum ut tristique et egestas quis ipsum.

Lorem ipsum dolor sit amet, consectetur adipiscing elit, sed do eiusmod tempor incididunt ut labore et dolore magna aliqua. Donec et odio pellentesque diam.

#### SECTION HEADING TWO

Lorem ipsum dolor sit amet, consectetur adipiscing elit, sed do eiusmod tempor incididunt ut labore et dolore magna aliqua. Lacinia at quis risus sed vulputate odio ut.

Consectetur adipiscing elit, sed do eiusmod tempor incididunt ut labore et dolore magna aliqua. Donec enim diam vulputate ut.

Dolor sit amet, consectetur adipiscing elit, sed do eiusmod tempor incididunt ut labore et dolore magna aliqua. Viverra vitae congue eu consequat ac felis. Ac tincidunt vitae semper quis.

14. На две места в параграфите обградете фрази с елемент <strong>. Стилизирайте със CSS елементи <strong> като промените дебелината Малко повече от нормалното (font-weight: 900;), направите текста поширок (font-stretch: ultra-expanded;) и направите текста сив  $(color: dimgray).$ 

#### **HTML**

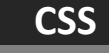

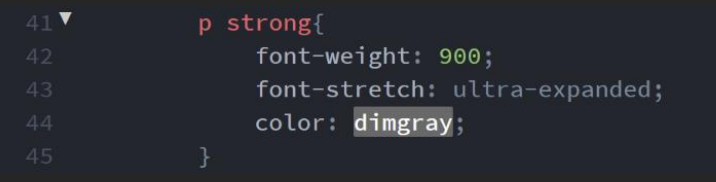

**15.** На две места в текста създайте хипервръзки с елемент **<a>.**

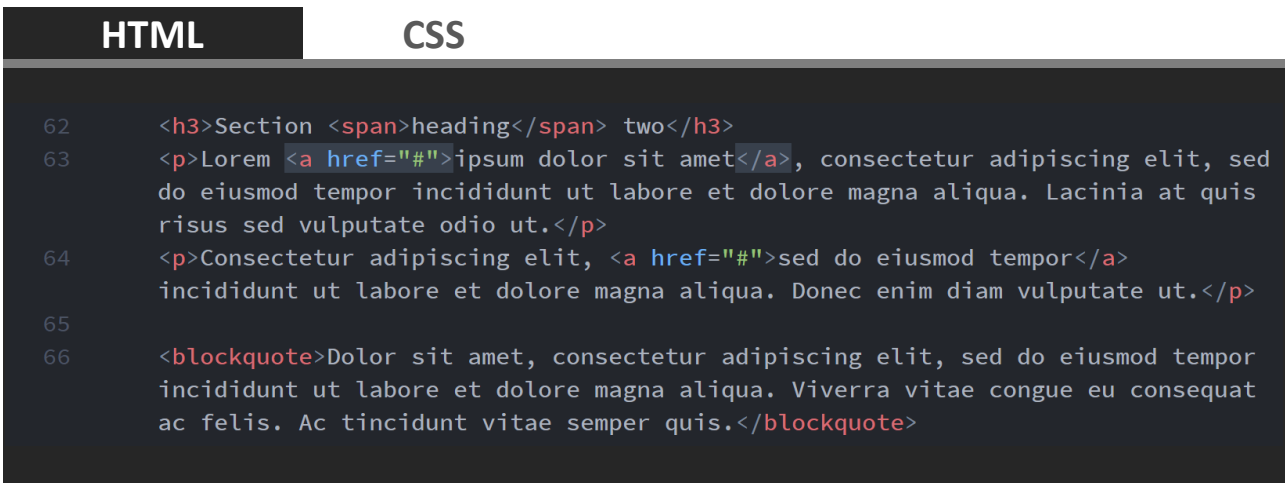

**16.** Премахнете стандартното оцветяване на хипервръзките и линията отдолу. Когато сте над хипервръзката цвета да се променя, а линията отдолу да се появява. Посетената хипервръзка да бъде с по-тъмен цвят (ВИЖ ЛЕКЦИЯ 22 - С[ЕЛЕКТОР С ПСЕВДОКЛАС](http://uktc.daisyner.com/teaching/lectures/CSS/web-design-css-selectors.pdf) ЗА ЛИНК).

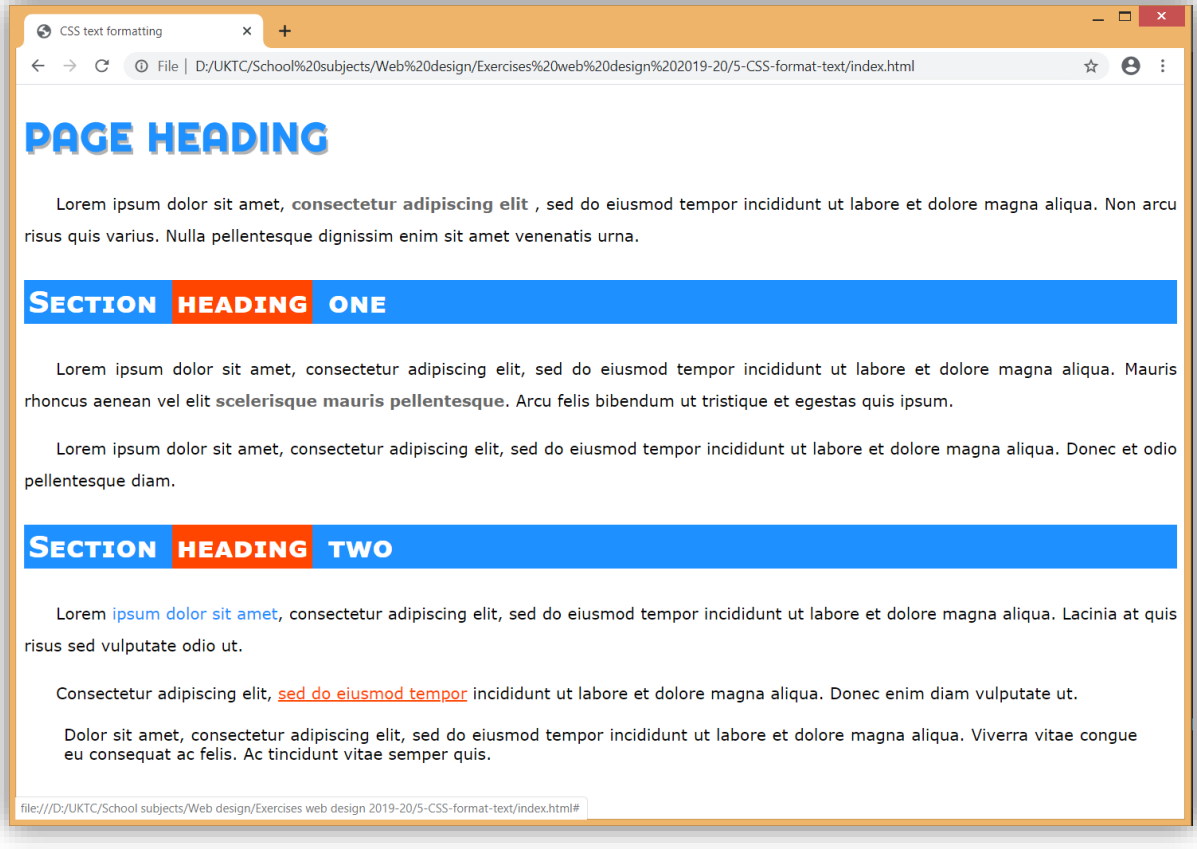

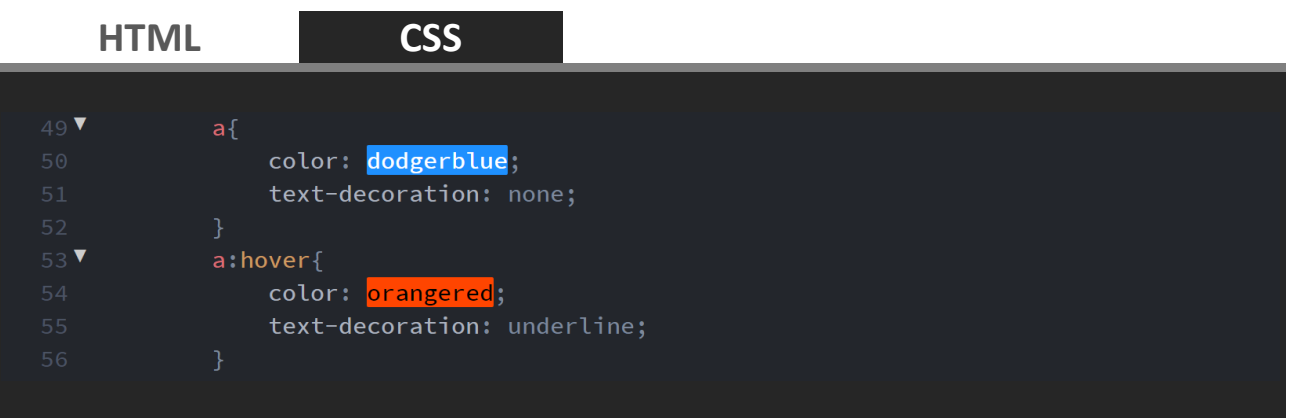

### **17.** В дългия цитат поставете параграф.

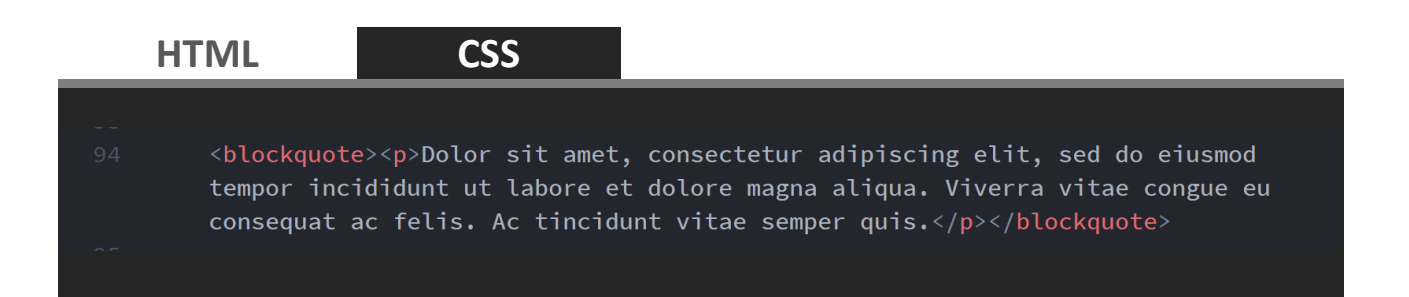

**18.** Стилизирайте дългия цитат. С обобщено свойство **font** задайте наклонен и удебелен текст, размер на текста **1.1em**, междуредово разстояние **1.5em**, серифен шрифт **Georgia** (font: italic bold 1.1em/1.5em Georgia, serif;).

Фонът да бъде светло сив (background-color: lightgray;) със синя рамка отдясно (border-left: 10px solid dodgerblue;).

Външни отстояния отгоре и отдолу **1.5em**, а отляво и отдясно **10px** (margin: 1.5em 10px;). Вътрешни отстояния отгоре и отдолу **0.5em**, а отляво и отдясно **10px** (padding: 0.5em 10px;).

Тип на кавичките към цитата (quotes: "\201C" "\201D" "\2018"  $"$ (2019";). Съдържание преди цитата отваряща кавичка (content: open-quote;), със син цвят и размер **3em**. Отместване отдясно на кавичката (margin-right:  $0.25em$ ;) и вертикално надолу (verticalalign:  $-0.4em;$ ).

Представяне на параграфа в цитата на една линия с останалите елементи (display: inline;).

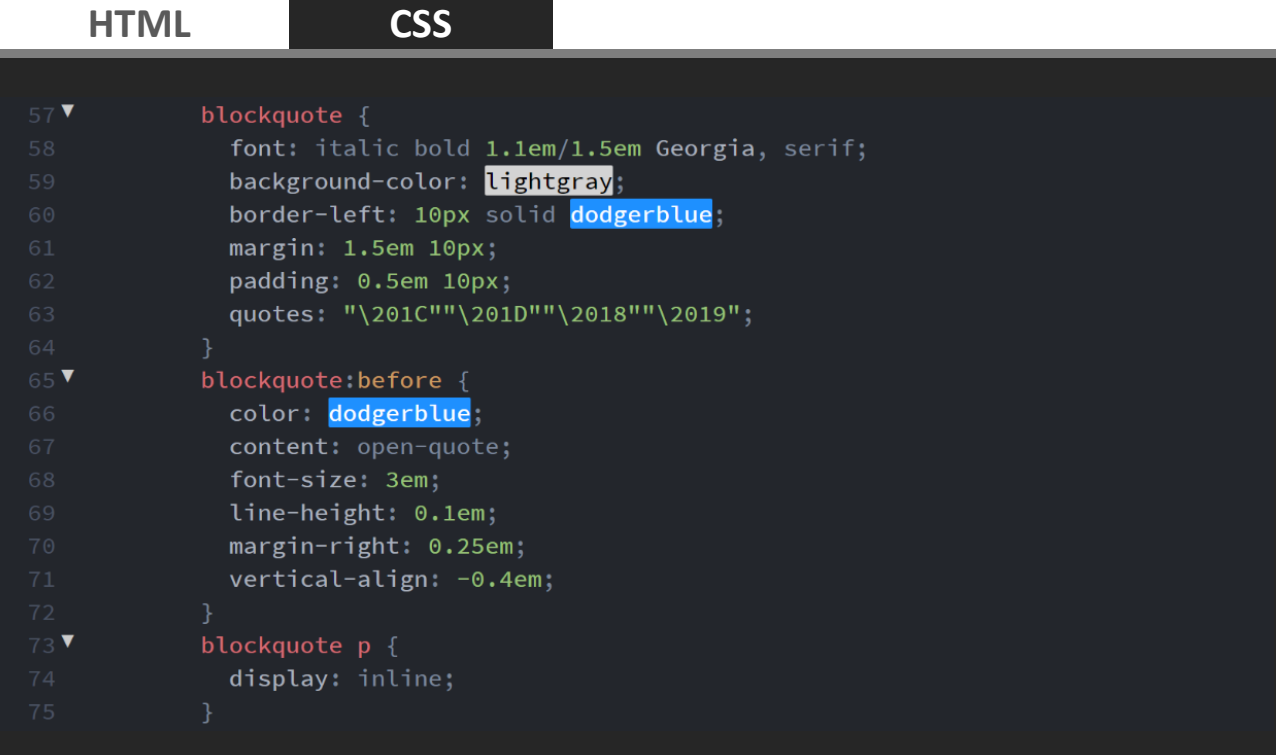

S CSS text formatting  $\times$  +

 $\leftarrow$   $\rightarrow$   $\mathbb{C}$   $\circ$   $\circ$  File | D;/UKTC/School%20subjects/Web%20design/Exercises%20web%20design%202019-20/5-CSS-format-text/index.html

## **PAGE HEADING**

Lorem ipsum dolor sit amet, consectetur adipiscing elit, sed do eiusmod tempor incididunt ut labore et dolore magna aliqua. Non arcu risus quis varius. Nulla pellentesque dignissim enim sit amet venenatis urna.

 $\overleftrightarrow{\mathbf{r}}$  $\boldsymbol{\Theta}$  $\vdots$ 

#### **SECTION HEADING ONE**

Lorem ipsum dolor sit amet, consectetur adipiscing elit, sed do eiusmod tempor incididunt ut labore et dolore magna aliqua. Mauris rhoncus aenean vel elit scelerisque mauris pellentesque. Arcu felis bibendum ut tristique et egestas quis ipsum.

Lorem ipsum dolor sit amet, consectetur adipiscing elit, sed do eiusmod tempor incididunt ut labore et dolore magna aliqua. Donec et odio pellentesque diam.

#### **SECTION HEADING TWO**

Lorem ipsum dolor sit amet, consectetur adipiscing elit, sed do eiusmod tempor incididunt ut labore et dolore magna aliqua. Lacinia at quis risus sed vulputate odio ut.

Consectetur adipiscing elit, sed do eiusmod tempor incididunt ut labore et dolore magna aliqua. Donec enim diam vulputate ut.

66 Dolor sit amet, consectetur adipiscing elit, sed do eiusmod tempor incididunt ut labore et dolore magna aliqua. Viverra vitae congue eu consequat ac felis. Ac tincidunt vitae semper quis.